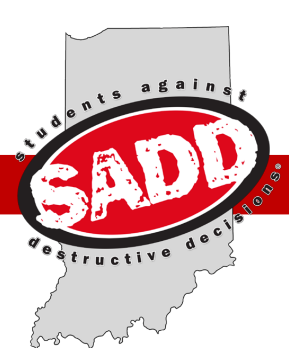

# Indiana SADD

## Texting and Driving Simulator - Guidelines

### **Texting and Driving Simulator Indiana SADD**

Indiana SADD's Texting and Driving Simulator features One Simple Decision® software and allows students to experience first-hand the dangers and consequences of distracted driving. The program consists of simulation drives, first-person consequence videos, interactive quizzes, and advice from the experts.

Sending or reading a text takes your eyes off the road for 4.6 seconds. At 55 mph, that's like driving the length of an entire football field...blindfolded.

#### **Talking Points:**

- Car Crashes are the leading cause of death among 15-20 year olds.
- Driver distraction is not limited to cell phone use; it can include eating, reading, operating a navigation system, adjusting music, talking to a passenger, and grooming.
- Sending a text message requires visual, manual and cognitive attention – making it arguably more dangerous than impaired driving.
- Sending or reading a text takes your eyes off the road for 4.6 seconds. At 55 mph, that's like driving the length of an entire football field, blindfolded.
- Indiana law states that novice drivers (age 21 and under) cannot use a telecommunication device while driving for any reason, aside from making an emergency 911 call.
- Indiana law prohibits drivers of any age from texting while driving.

Sources: National Highway Traffic Safety Administration (NHTSA); Indiana Criminal Justice Institute (ICJI)

#### **Guidelines:**

Schools or other organizations in possession of the Texting and Driving Simulator without Indiana SADD representatives present are responsible for:

- 1. Following all instructions and user guidelines to ensure proper use of the Texting and Driving Simulator;
- 2. Using the simulator for educational use only. NOTE: *Unauthorized connection to the internet, installing unauthorized programs or using the simulator for anything other than the driving simulations is strictly prohibited;*
- 3. Verifying that all equipment (cords, wheel, pedal, etc.) is present and in good working condition when the simulator is received and when it is packed for return;
- 4. Prohibiting exposure of the simulator to water or direct sunlight;
- 5. Assuming responsibility for any damages due to neglect or misuse, as well as the cost of replacement for any missing or damaged equipment.

5190 N High School Rd Indianapolis, IN 46254

Ph. 317.677.4580

www.indianasadd.org

Follow us on facebook: facebook.com/indianasadd

Follow us on twitter: @indiana\_sadd

Follow us on Instagram: @indianasadd

### **Simulator Usage - Instructions**

#### **Usage Guidelines**

- Indiana SADD's texting and driving simulator is to be used for educational purposes only. *Only those with driving permits or licenses should be guided through simulations.*
- An onscreen, simulated phone is an option, it is recommended that students use their personal device to send text messages or perform online tasks during the simulation.
- Safety is always the first priority. Be sure to place the simulator in a safe location with minimal nearby foot traffic. All extension and other power cords must be secured to avoid any tripping hazards, etc.
- A sturdy tabletop that is an inch or less in thickness is required to properly mount the simulator steering wheel.
- The texting and driving simulator is loaned to schools, law enforcement, or other qualified entities for up to one week.
- A brief (no more than 30 minute) orientation is required for the individual(s) who take responsibility for the equipment and those who will facilitate the simulations with students.
- Indiana SADD does not endorse the impaired driving simulation and discourages the use of this simulation option.
- At no time should students use the simulator without an adult facilitator present.
- Indiana SADD requires that schools work with local law enforcement (including Student Resource Officers) or State Farm Agents to conduct the simulations.
- Students should be given the opportunity to practice driving for a few minutes in the simulation, prior to being asked to complete a function on their mobile device.
- Facilitators should sit to the right of the student, acting as the passenger.

#### **Set Up Directions**

Place the VT Touch Monitor on a flat and steady surface. Use the display tilting feature to find the best position.

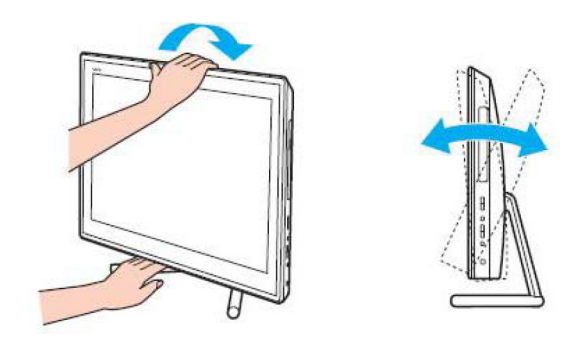

Lighting– Choose a location where windows and lights do not cause glare and reflection on the display. Use indirect lighting to avoid bright spots on the display. Proper lighting adds to your comfort

Plug one end of the power cord (1) into the AC Adapter (2). Plug the other end of the power cord into an AC outlet (3). Route the AC Adapter cable through the hole of the foot stand and plug it into the DC IN port (4).

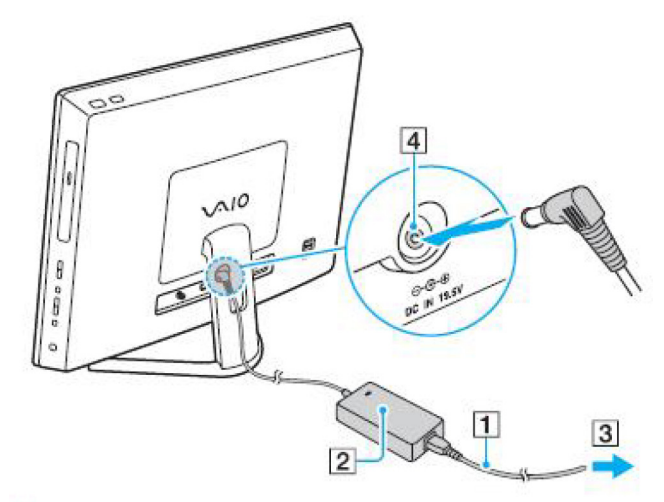

The steering wheel houses all of the connections. Turn over the steering wheel to expose the connections underneath. Place the pedal set on the floor under the table being used, and feed the single wire up to the steering wheel preferably behind or through the table if possible. Plug the pedal set into the steering wheel. Plug the barrel end of the power adapter into the steering wheel. Organize the wires in the grooves provided. You may also use the hollow under the steering wheel to help organize the wiring.

#### **Set Up Directions - Continued**

The pedal setup has an anchor system for use on carpeted flooring. To engage, press the release switch on the bottom of the unit. If you are on a slick surface we recommend that you use grip shelf liner or carpet to keep the pedals from sliding.

Once connections are made, flip the steering wheel right side up and attach it to the table. Use the adjustment knobs by pressing and turning the knobs counter clockwise to open the steering assembly clamps enough to fit the table top being used for the installation.

Feed the USB wire on the steering wheel to the computer, and plug into any of the USB plugs located on the side or back of the computer/monitor.

To turn on the unit, select the button on the top right hand corner of the machine. DO NOT press the WEB button next to the power. You may now use the Virtual Driver Desktop **Simulatorl** 

Note: To shut down the computer please make sure you go through the proper windows shut down procedure. *Never use the power button to shut off the trainer or unplug it from the wall while the unit is still on.*

When the computer has booted up, click the One Simple Decision icon to open the simulation application.

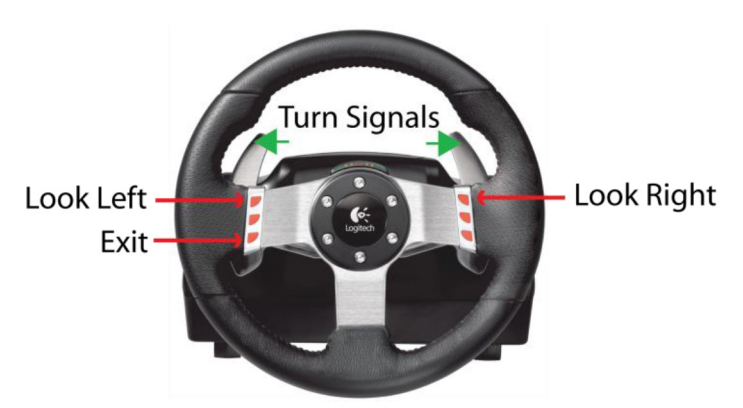

The two top red buttons on the front of the steering wheel are used to look left and right at intersections.

The lower left button acts as an Exit key.

The silver paddles in the back activate the turn signals.

#### **Simulation Options**

#### **Practice Drive**

The Practice Drive allows a student to practice driving in the simulated environment and become familiar with the controls of the trainer. It also provides a baseline to compare a normal driving situation with the challenge of driving distracted or impaired.

Often, this is the only simulation program used by Indiana SADD facilitators. After adequate practice time to get comfortable with the equipment and experience the sensitivity of the steering and braking, participants repeat the simulation. When prompted by the facilitator, they attempt to text or otherwise use their phone as instructed.

#### **Distracted Drive**

The Distracted Drive allows a student to experience the dangers of distracted driving. In addition to other common distractions, the student is asked to text and make phone calls while driving. The student experiences how distractions affect their ability to recognize and respond to everyday driving situations. The student is prompted to text or place phone calls throughout the drive.

#### **Consequence Videos**

As part of the Distracted program, a consequence video is played in response to the unique outcome of each drive. The student may be pulled over for a minor traffic violation or be involved in a fatal crash as a result of their simulation. A unique video plays immediately following each event. The video is shot in first person allowing the student to experience the consequences as if they are going through the process themselves.

#### **Reality Check**

Reality check consists of a series of frank discussions with experts such as law enforcement, judges, and medical personnel. These interviews are designed to provide real-world information that often dispels misconceptions and myths about driving impaired or distracted. The videos cover 3 major topics, Distracted Driving, Impaired Driving and the use of seatbelts. Each video can be selected and played separately.